# 4 1 2 1 G P R S T e r m i n a I

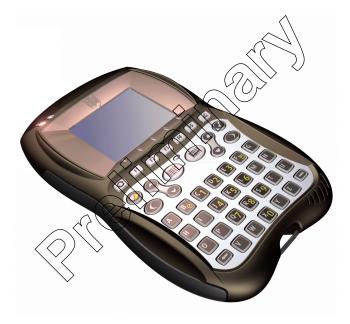

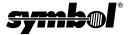

#### © 2003 SYMBOL TECHNOLOGIES, INC. All rights reserved.

DIA Term

Symbol reserves the right to make changes to any product to improve reliability, function, or design.

Symbol does not assume any product liability arising out of, or in connection with, the application or use of any product, circuit, or application described herein.

No license is granted, either expressly or by implication, estoppel, or otherwise under any patent right or patent, covering or relating to any combination, system,

apparatus, machine, material, method, or process in which Symbol products might be used. An implied license only exists for equipment, circuits, and subsystems contained in Symbol products.

Symbol, the Symbol logo, and Spectrum24 are registered trademarks of Symbol Technologies, Inc. Other product names mentioned in this manual may be trademarks or registered trademarks of their respective companies and are hereby acknowledged.

Symbol Technologies, Inc. One Symbol Plaza Holtsville, N.Y. 11742-1300 http://www.symbol.com

#### Patents

This product is covered by one or more of the following U.S. and foreign Patents: U.S. Patent No. 4,593,186; 4,603,262; 4,607,156; 4,652,750; 4,673,805; 4,736,095; 4,758,717; 4,760,248; 4,806,742; 4,816,860 4,845,350; 4,896,026; 4,897,532; 4,923,281; 1,933,538,492,717; 5,015,833; 5,977,765; 5,027,641; 5,029,183; 5,047,617; 5,103,461; 5,113,445; 5,130,520; 5,140,144; 5,142,550; 5,157,687; 5,168,148; 5,168,149; 5,180,904; 5,216,232; 5,229,591; 5,280,088; 5,235,167; 5,243,655; 5,247,162; 5,250,791; 5,250,792; 5,260,553; 5,262,627; 5,262,628, 5,266,787; 5,278,398; 5,280,162; 5,280,163; 5,280,164; 5,280,498; 5,304,786; 5,304,788; 5,306,900; 5,324,924; 5,337,361; 5,367,151; 5,373,148; 5,378,882; 5,396,053, 5,396,055; 5,399,846; 5,408,081; 5,410,139; 5,410,140; 5,412,198; 5,418,812; 5,420,411, 5,436,440; 5,444,231; 5,449,891; 5,449,893; 5,468,949; 5,471,042; 5,478,998, 5,479,000; 5,479,002; 5,479,441; 5,504,322; 5,519,577; 5,528,621; 5,532,469; 5,543,610, 5,545,889; 5,552,592; 5,557,093; 5,578,810; 5,581,070; 5,589,679; 5,589,680, 5,608,202; 5,612,531; 5,619,028; 5,627,359; 5,637,852; 5,664,229; 5,668,803; 5,675,139; 5,693,929; 5,698,835; 5,705,800; 5,714,746; 5,723,851; 5,734,152; 5,734,153; 5,742,043; 5,745,794; 5,754,587; 5,762,516; 5,763,863; 5,767,500; 5,789,728; 5,789,731; 5,808,287; 5,811,785; 5,811,787; 5,815,811; 5,821,519; 5,821,520; 5,823,812; 5,828,050; 5,848,064; 5,850,078; 5,861,615; 5,874,720; 5,875,415; 5,900,617; 5,902,989; 5,907,146; 5,912,450; 5,914,478; 5,917,173; 5,920,059; 5,923,025; 5,929,420; 5,945,658; 5,945,659; 5,946,194; 5,959,285; 6,002,918; 6,021,947; 6,029,894; 6,031,830; 6,036,098; 6,047,892; 6,050,491; 6,053,413; 6,056,200; 6,065,678; 6,067,297; 6,082,621; 6,084,528; 6,088,482; 6,092,725; 6,101,483; 6,102,293; 6,104,620; 6,114,712; 6,115,678; 6,119,944; 6,123,265; 6,131,814; 6,138,180; 6,142,379; 6,172,478; 6,176,428; 6,178,426; 6,186,400; 6,188,681; 6,209,788; 6,209,789; 6,216,951; 6,220,514; 6,243,447; 6,244,513; 6,247,647; 6,308,061; 6,250,551; 6,295,031; 6,308,061; 6,308,892; 6,321,990; 6,328,213; 6,330,244; 6,336,587; 6,340,114; 6,340,115; 6,340,119; 6,348,773; 6,380,949; 6,394,355; D305,885; D341,584; D344,501; D359,483; D362,453; D363,700; D363,918; D370,478; D383,124; D391,250; D405.077: D406.581: D414.171: D414.172: D418.500: D419.548: D423.468: D424.035: D430,158; D430,159; D431,562; D436,104. Invention No. 55,358; 62,539; 69,060; 69,187, NI-068564 (Taiwan); No. 1,601,796; 1,907,875; 1.955,269 (Japan): European Patent 367,299; 414,281; 367,300; 367,298; UK 2.072,832; France 81/03938; Italy 1,138,713 rev. 06/02

# Introduction

The 4121GPRS Terminal is a durable hand-held or vehicle-mount radio data terminal. You can enter data by using the custom keypad, bar code scanner, or a combination of the two. You can transmit data from the terminal immediately by the radio link to a host computer.

The main features of this terminal include:

- Ergonomic design with illuminated color LCD display
- Windows<sup>®</sup> CE Operating System
- Intel XScale<sup>™</sup> application processor technology
- Wireless Personal Area Network (WRAN), Wireless Local Area Network (WLAN) and optional Wireless Wide Area Network (WWAN) radios
- 1-Dimensional scanning capability
- Color TFT LCD display
- Touch screen
- Printing support
- IrDA-compliant interface for printing and communications.
- Speaker and Microphone
- Acoustic Modern and Dialer
- Indicator 2 \
- Power Management
- Qiagnostics
- Application Software Loader
- Systems Software Loader
- Application Program Interfaces.

# DIADIV Terminal

## About This Guide

This guide provides instructions for the set up and operation of the terminal. The following topics are included:

- Accessories on page 2
- Parts of the Terminal on page 3
- Getting Started on page 3
- Charging the Internal Battery on page 4
- Operating the Terminal on page 4
- Maintaining the Terminal on page 5
- Troubleshooting on page 6
- Regulatory Information on page 8.

# Accessories

The following optional accessories are available from Symbol Technologies:

- Belt Attachment
- DIAD IV Depot Charger
- Stylus
- DIAD IV Vehicle Honder.

## Parts of the Terminal

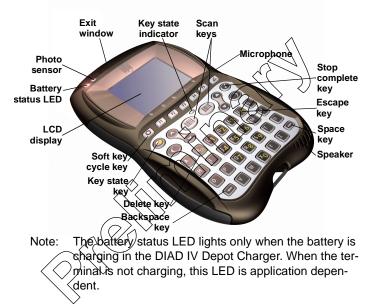

### **Getting Started**

Before the terminal is used for the first time:

- 1. Remove the protective film covers from the LCD display and battery charging contacts.
- 2. Charge the internal battery using the DIAD IV Depot Charger. Before using the terminal for the first time, a full charge cycle is recommended. This can take up to six hours.

DIADIV Terminal

## **Charging the Internal Battery**

The terminal is shipped with a discharged internal battery. To fully charge the battery before using the terminal for the first time, store the terminal in the DIAD IV Depot Charger for up to six hours.

While the battery charges, the battery status LED on the terminal is solid yellow. When the battery is fully charged, the battery status LED turns solid green.

Refer to the DIAD IV Depot Charger Quick Reference Guide (p/n 72-59198-xx) for detailed charging information and battery status LED indicators.

#### **Operating the Terminal** Powering the Terminal On/Of

Press any key to power the terminal on. To turn power off, press A + K + X simultaneously or let the terminal time out.

### Calibrating the Touch Screen

The terminal prompts you to calibrate the touch screen when you first power on the terminal of after a cold boot.

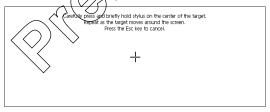

- 1. As the screen instructs, carefully press and hold the stylus or your finger tip on the center of each target. Repeat as the target moves around the screen.
- 2. When the calibration is complete, press the Stop Complete key or tap the screen to accept the settings.

Quick Reference

#### Scanning

The terminal has an integrated scanner which collects data by scanning bar codes.

#### Aiming

Note: The scanner performs best when it is not exactly perpendicular to the bar code.  $\land$ 

To scan bar codes with the terminal:

- 1. Aim the scanner at the bar code.
- 2. Press the scan key. Ensure the red scan beam covers the entire bar code.

# Maintaining the Terminal

The terminal is factory-sealed and contains no user-serviceable parts. Only qualified Symbol Service Centers should service the terminal.

Clean the casing, keyboard, and display window by wiping with a soft cloth. If necessary, use the following Oasis products:

- Plasti-Kleen (Oasis part number 2200105656)
- Allstar Film Free (Oasis part number 15361).

Never use solvents or abrasive cleaners. You may damage the display or keyboard. Never use a pressure hose to clean the unit.

DIADIV Terminal

## Troubleshooting

| Problem                                                                                | Cause                                                              | Solution                                                                                             |
|----------------------------------------------------------------------------------------|--------------------------------------------------------------------|----------------------------------------------------------------------------------------------------|
| The terminal<br>does not power<br>on or shuts off<br>suddenly.                         | Battery not<br>charged.                                            | Recharge the terminal's battery us-<br>ing the charger.                                              |
| Cannot see char-<br>acters on display.                                                 | The terminal's not powered on.                                     | Press any key to power on the ter-<br>minal.                                                         |
| Tapping the<br>screen or icons<br>does not activate<br>the correspond-<br>ing feature. | LCD screen not<br>aligned correctly.                               | Align the screen (see Calibrating<br>the Touch Screen on page 4).                                    |
| The terminal is not fully charged.                                                     | The terminal was<br>removed from the<br>depot sharger too<br>soon. | Reinsert the terminal into the charging bay and allow for full charge.                               |
| The terminal not<br>charging.                                                          | The depot charg-<br>exis not on or<br>plugged in.                  | Ensure the depot charger is plugged in and is powered on.                                            |
|                                                                                        | The terminal con-<br>tacts are covered<br>or dirty.                | Clean the terminal contacts and re-<br>move any obstructions.                                        |
|                                                                                        | The charger bay<br>pogo pins are<br>damaged.                       | Replace the pogo pins.                                                                               |
|                                                                                        | The terminal is not fully inserted into the charging bay.          | Ensure the terminal is correctly ori-<br>ented and push the terminal fully<br>into the charging bay. |

#### Quick Reference

| Problem                                        | Cause                                                                | Solution                                                      |
|------------------------------------------------|----------------------------------------------------------------------|---------------------------------------------------------------|
| The terminal<br>does not accept<br>scan input. | Unreadable bar code.                                                 | Ensure the symbol is not defaced.                             |
|                                                | Distance be-<br>tween exit window<br>and bar code is in-<br>correct. | Ensure you are within proper scan-<br>ning range.             |
|                                                | Battery needs re-<br>charging.                                       | Recharge the terminal's battery us-<br>ing the depot charger. |
|                                                | Scan exit window<br>or IrDA window<br>may need clean<br>ing.         | Clean the windows by wiping with                              |
|                                                |                                                                      | <b>&gt;</b>                                                   |